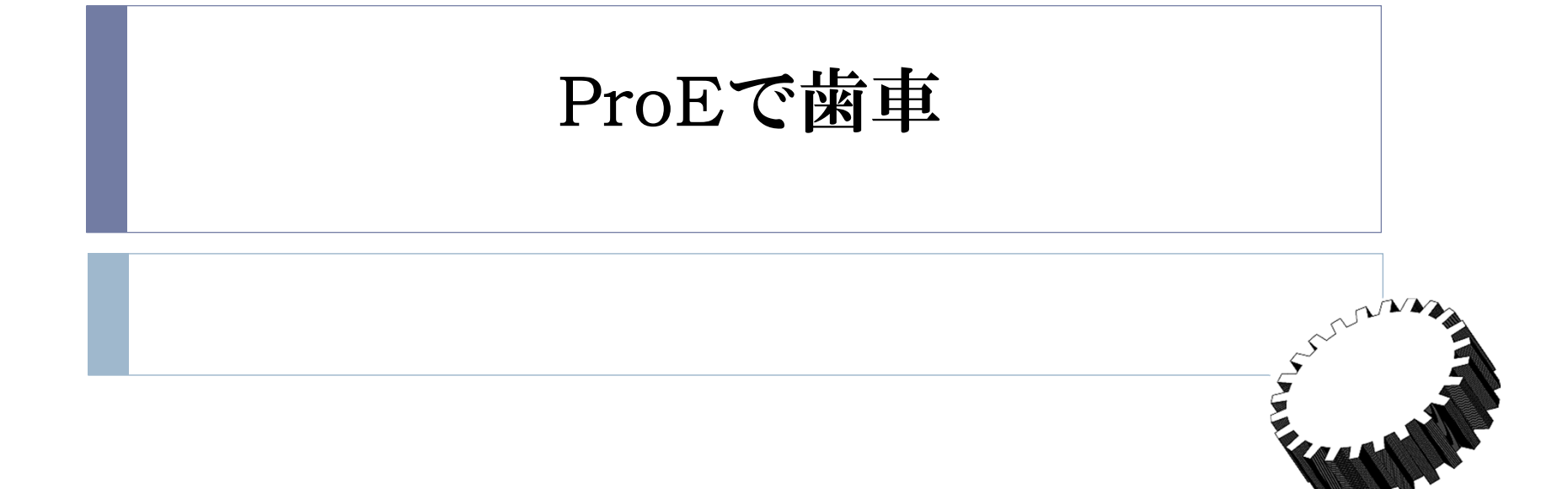

## Mech7exercize.zipをダウンロード解凍する

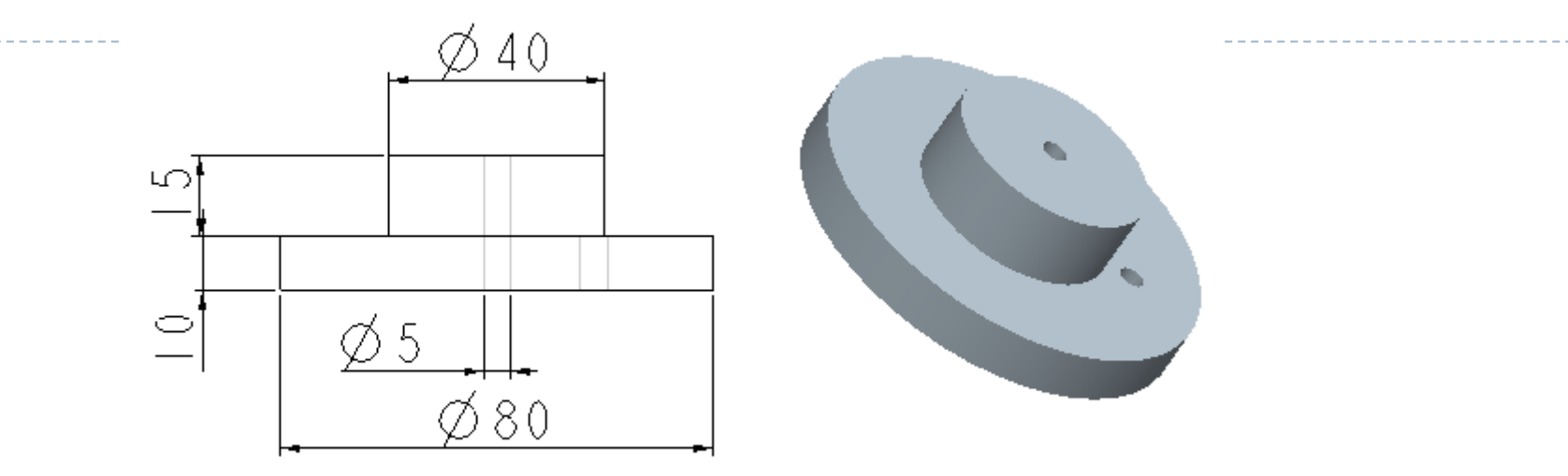

gear.prt

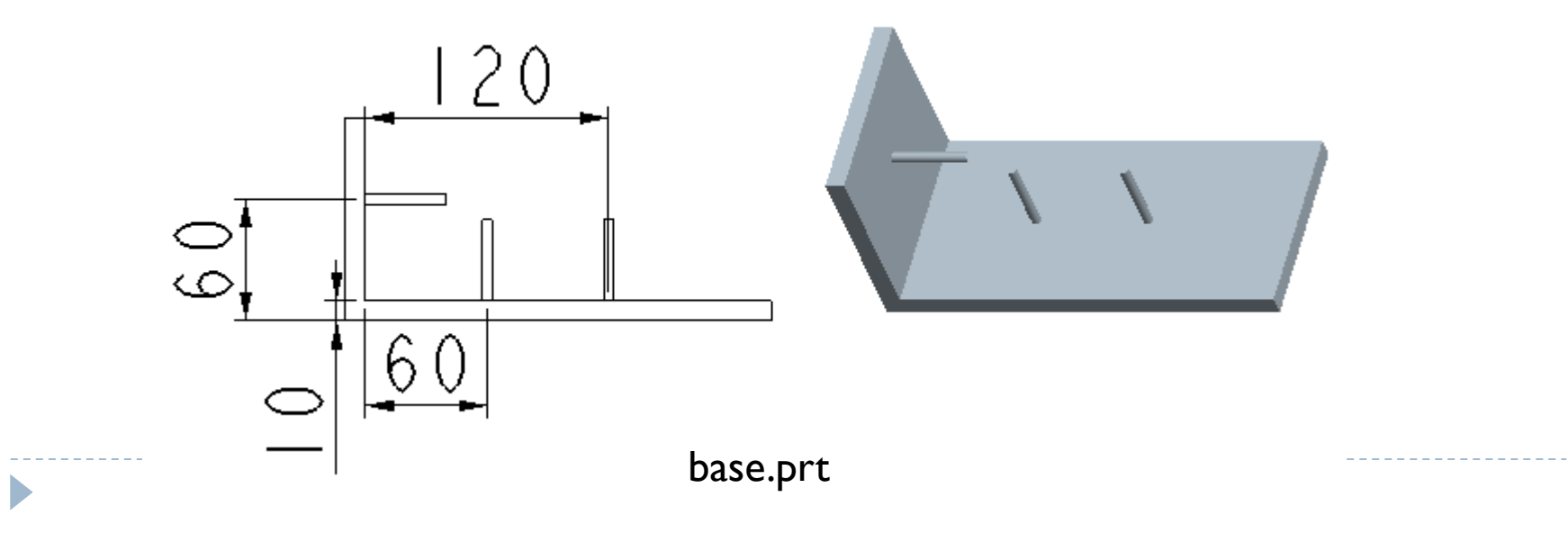

# 新規→アセンブリで次のように組み立てる

D

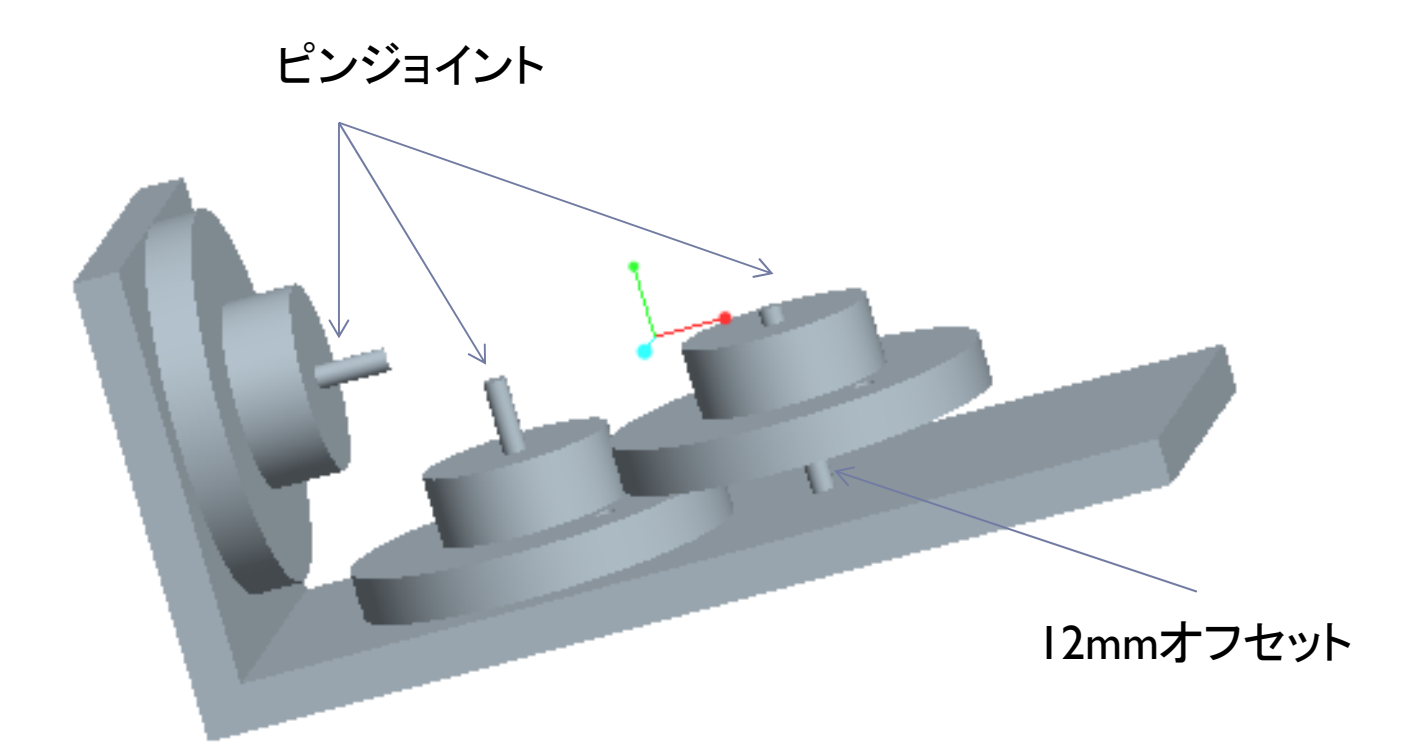

## メカニズム解析で歯車,モータを設定する

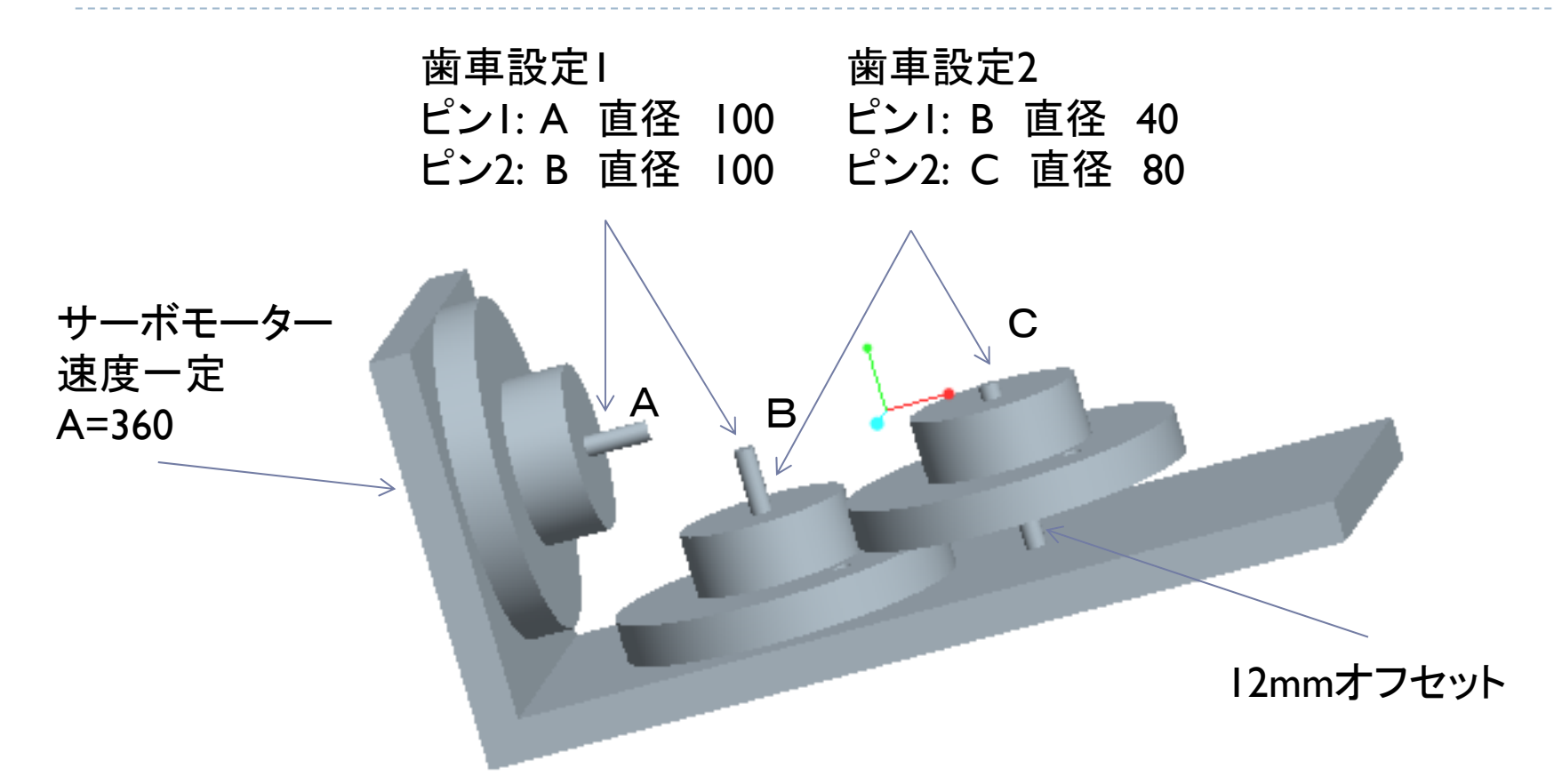

#### 解析を実行して動作を確認しよう

D

## まとめ

D

### ▶歯車はピン2本を選びそれぞれの直径を入力して設定 ▶ パーツに歯車の歯や車は不要

### ▶ 軸が傾いていても設定可